## راظتنا ةمئاق وأ لاخدإ ةطقن فذح ةيفيك I تايوتحملا

ةمدقملا ةيساسألا تابلطتملا تابلطتملا ةمدختسملا تانوكملا ةمئاقلاو لاخدإلا ةطقن ءاشنإل تاوطخ ةمئاق<u>لاو للخدالا ةطقنال ميجوت تايجيتارتس| نييءتل تاوطخ</u> هيجوتلا ةيجيتارتسإ فذح ءارجإ ةلكشملا :لحلا

### ةمدقملا

.WebEx لاصتا زكرم يف راظتنا ةمئاق وأ لاخدإ ةطقن فذح ةيفيك دنتسملا اذه حضوي

# ةيساسألا تابلطتملا

### تابلطتملا

:ةيلاتلا عيضاوملاب ةفرعم كيدل نوكت نأب Cisco يصوت

- Webex Cisco نم لاصتالا زكرم ●
- هيجوتلا ةيجيتارتسإ ●

### ةمدختسملا تانوكملا

- دادمإلا ●
- هيجوتلا ةيجيتارتسإ ●

.مهب ةصاخل| ةكبشلل ةيساسأل| ةينبلل كيل| WebEx لاصتا زكرم رشنب اوماق نيذل| ءاكرشل|و ءالمعل| دنتسمل| اذه فدهتسي :ةظحالم

# ةمئاقلاو لاخدإلا ةطقن ءاشنإل تاوطخ

.دادمإل على عرقناو https://portal.ccone.net ربع ةباوبلا ىلإ لوخدل ليجستب مق 1. <mark>ةوطخل</mark>

ةديدج ل|خدإ ةطقن قوف رقنا .دادعإل| تحت راظتن| ةمئاقو (EP) ل|خدإ ةطقن نيوكت **2. ةوطخل|** .يلاوتلا ىلع ةديدج راظتنا ةمئاق بيوبت تامالعو

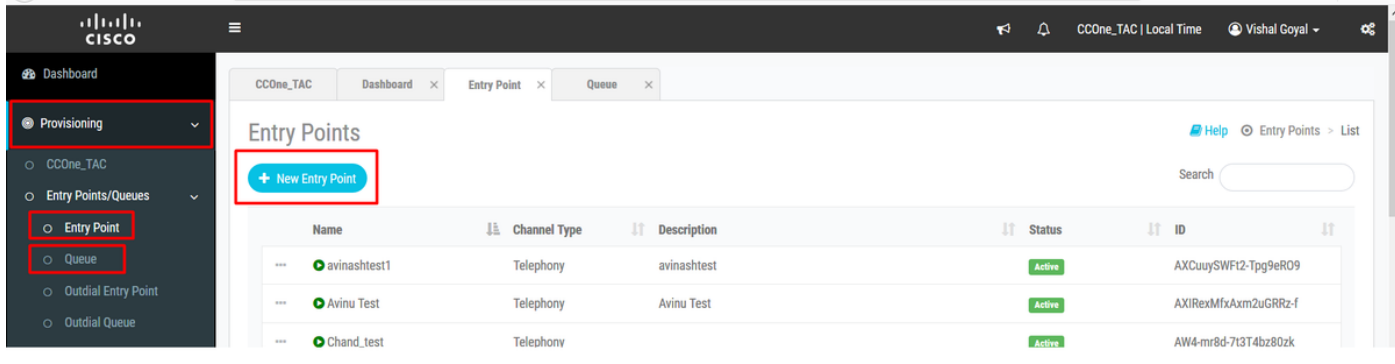

#### Queue - Cisco\_TEST\_Q و Cisco\_TEST\_EP ءاشن| مت - ل|خدال| ةطقن :ةظحالم

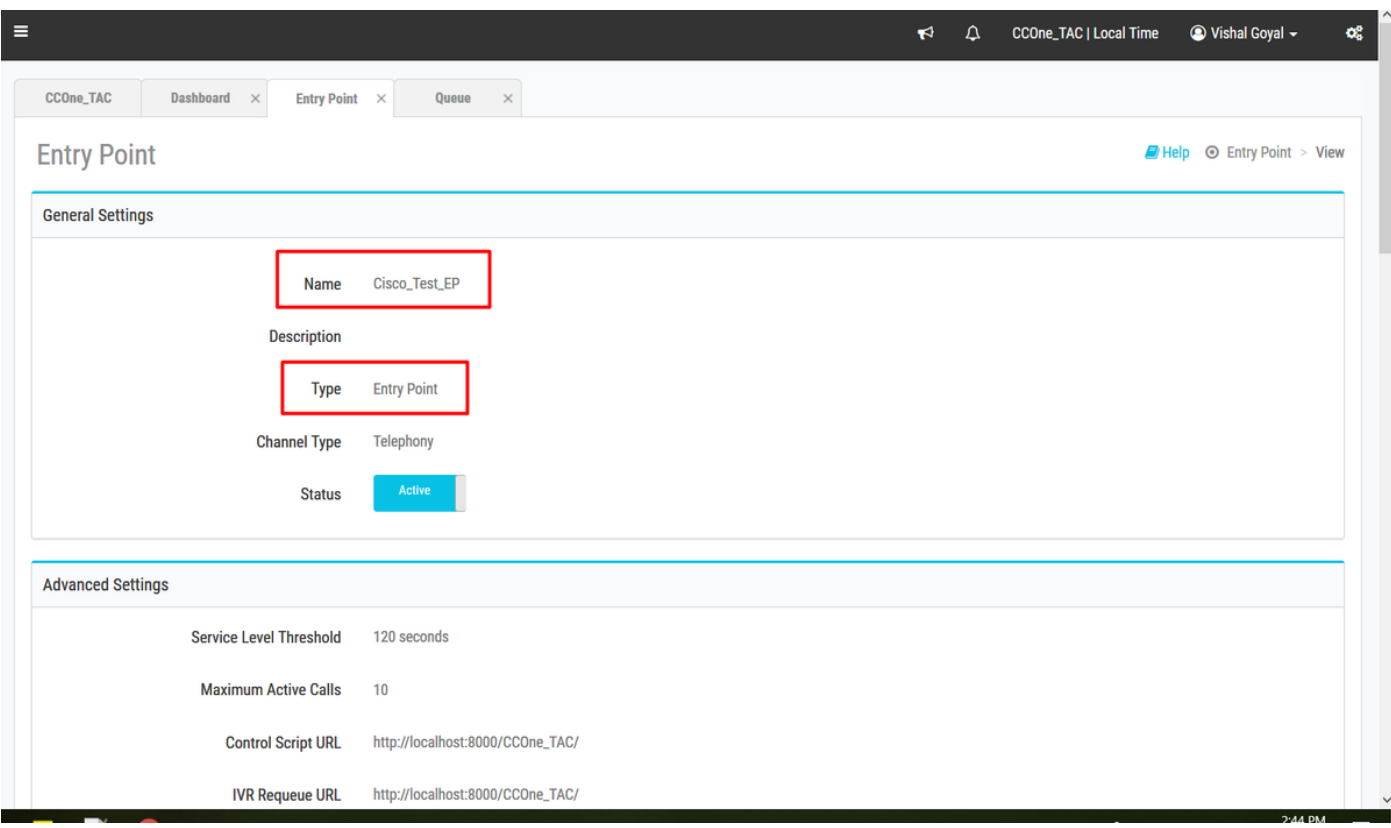

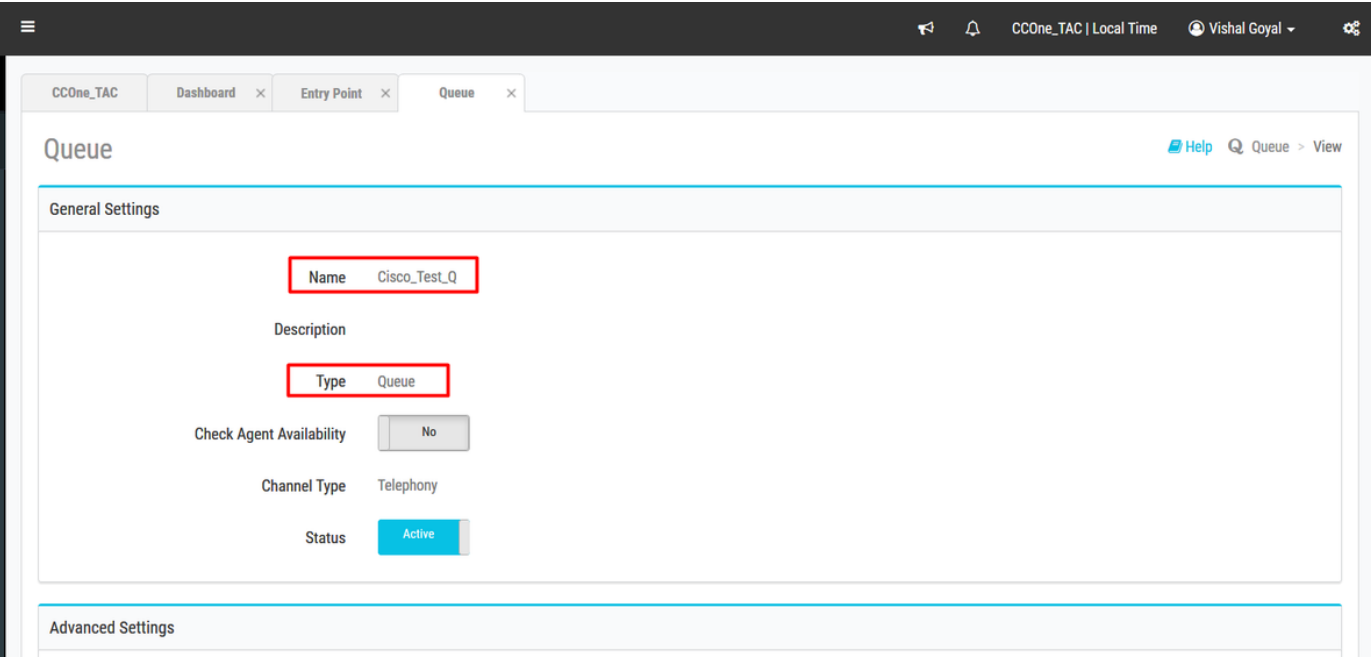

## لاخدإلا ةطقنل هيجوت تايجيتارتسإ نييعتل تاوطخ ةمئاق**J**او

يلاوتلا ىلع راظتنال اقمئاقو EP نم لكل ميجوتلI تايجيتارتسإ نيي عتب مق

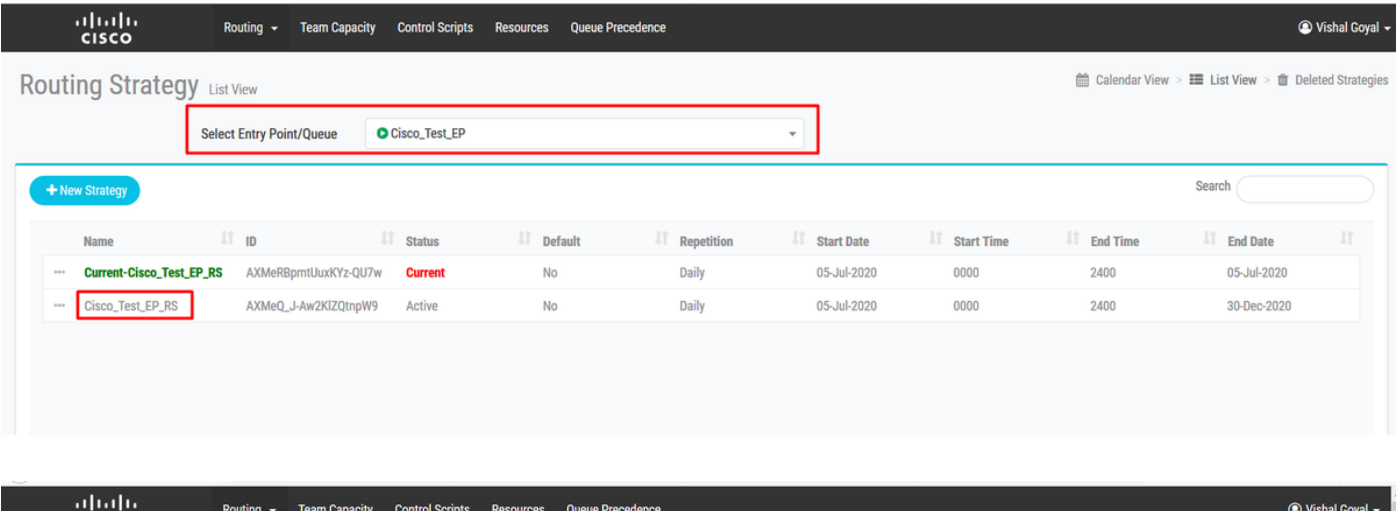

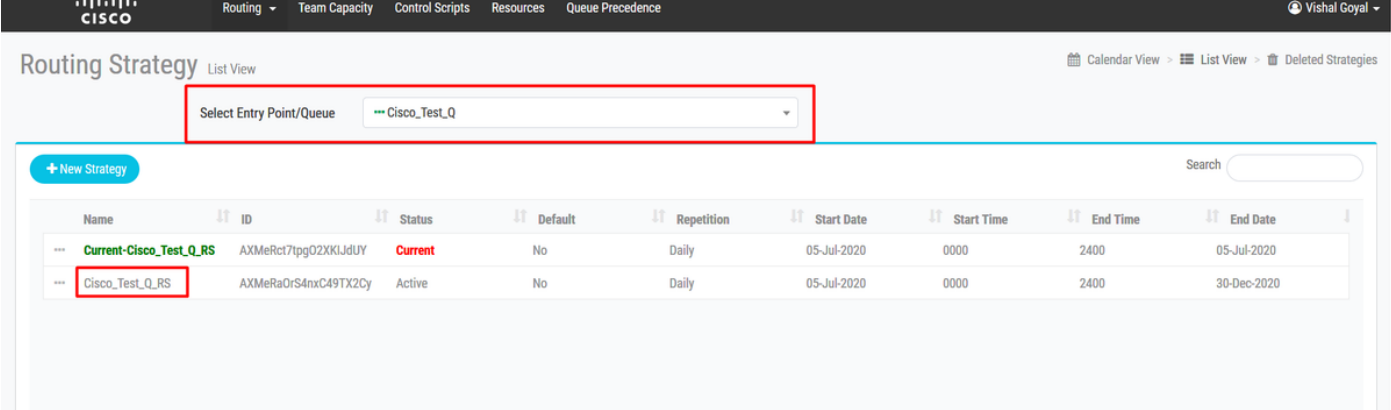

# هيجوتلا ةيجيتارتسإ فذح ءارجإ

Q\_TEST\_Cisco - راظتنالا ةمئاق فذح لواحو ،Q\_TEST\_Cisco ل هيجوتلا ةيجيتارتسإ فذحا

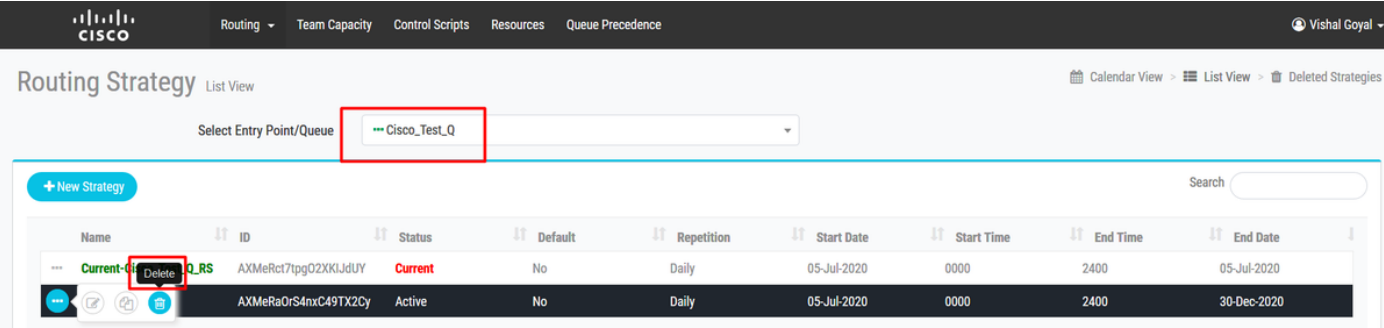

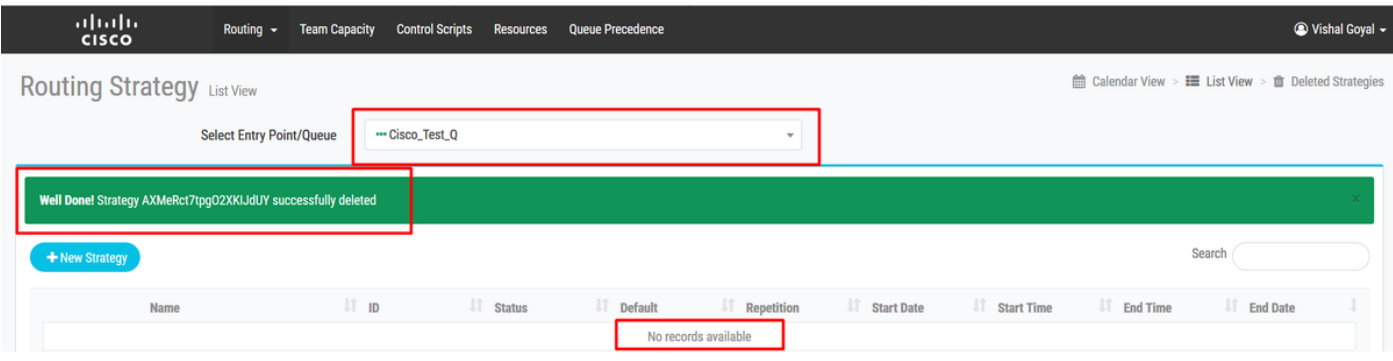

Cannot deactivate - Virtual Team is Ŵ referenced by other entities <sup>O</sup>

×

# ةلكشملا

- راظتن∪لا ةمئاق فذح ةلواحم دنع نكلو Cisco\_TEST\_Q ل هيجوت∪ا ةيجيتارتسإ فذح مت<br>قيرفلا ىل[ <mark>ةراشإل</mark>| **متت - طيشنتل| ءاغل| نكمي ال"** أطخ يطعت امنإف ،Cisco\_TEST\_Q<br>**"ىرخأ ت**انايك <mark>ةطساوب يرهاظل</mark>|

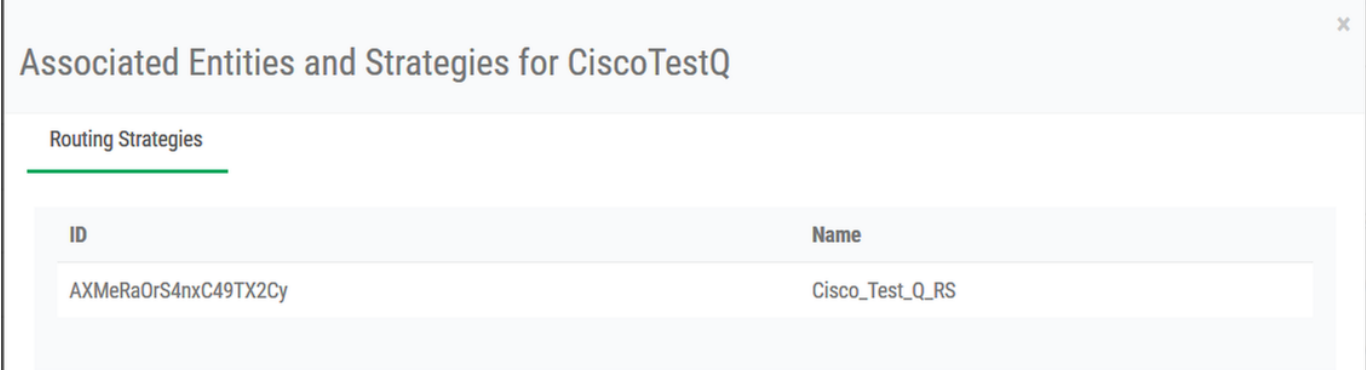

هيجوتلI ةيجيتارتساب ظافتحالI اهب متي ةقيرطب ماظنلI ميمصت مت :**ةظحالم** ةداعإ ىلإ ةجاحلا وأ يرشبلا أطخلا بنجتل "ةفوذحملا تايجيتارتسالا" نمض ةفوذحملا ثودح عم راظتنالاا ةمئاق فذح ةيلمع لشفت يلااتلاابو ،هيجوتلI ةيجيتارتسإ طيشنت "ماظنلا يف هيجوتلا ةيجيتارتسإ دوجو" أطخلا

# :لحلا

رفوتت .Cisco\_TEST\_Q - را**ظتنال| ةمئاق ددح<< ةفوذحمل| تايجيتارتس|ل| قوف رقن| <لخدمل|** تعجد المعامل تعامل القتنا 1. ةوطخل| اهيلإ راشملا هيجوتلا ةيجيتارتسإ

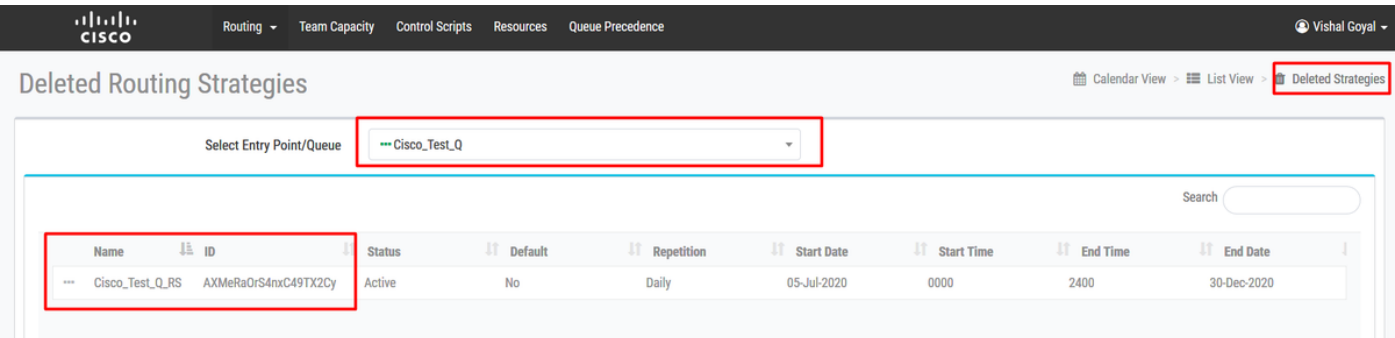

"ةفوذحملا تايجيتارتسال" نم ض "Cisco\_TEST\_Q\_RS" هيجوتل اقيجيتارتسإ فذحا .2 ةوطخل ا

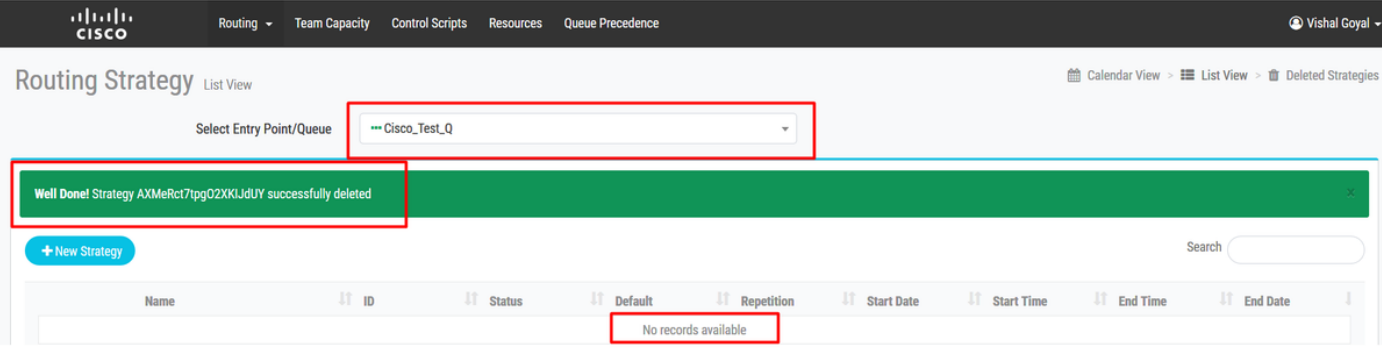

#### ةيلمعلا تحجنو ،"فذخ" قوف رقنا ،"Cisco\_TEST\_Q ددح <**<راظتنال| ةمئاق<< دادع|** ىل| لقتنا 3. ةوطخل|

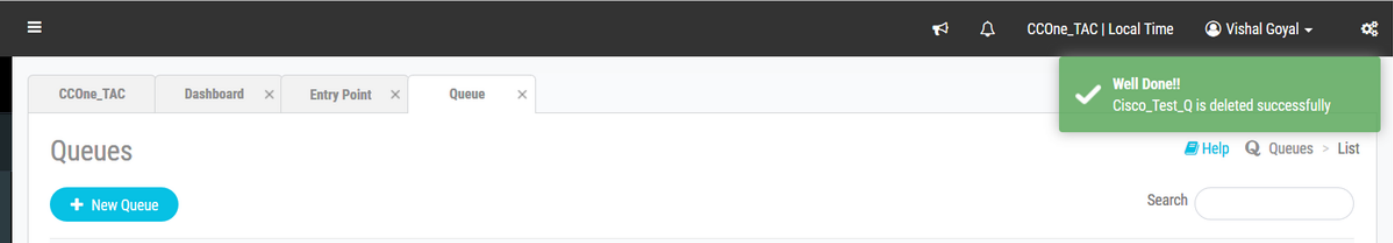

.EP\_TEST\_Cisco - راظتنالا ةمئاق فذح لواحو ،EP\_TEST\_Cisco ل هيجوتلا ةيجيتارتسإ فذحا

**ءاغلإ نكمي ال"** اطخ يطعت اهنإف ،Cisco\_TEST\_EP - راظتنالI ةمئاق فذح ةلواحم دنع نكلو Cisco\_TEST\_EP ل ميجوتلI ةيجيتارتسإ فذح مت (هاندا رظنا) .هيجوتلJ ةيجيتارتسإ ىل| ةراشإلI متت ثيح **"ىرخا تانايك ةطساوب يرهاظلI قيرفلI ىل[ ةراش|لا متت - طيشنتلI** 

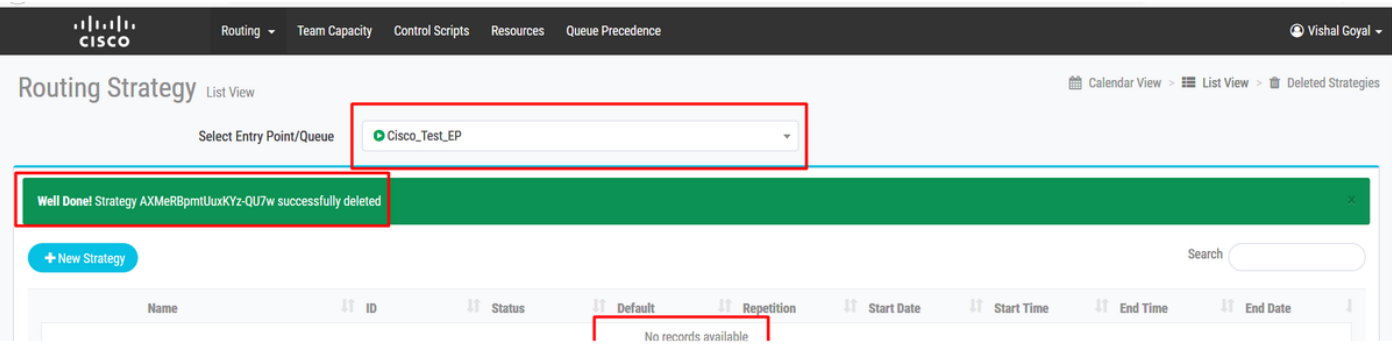

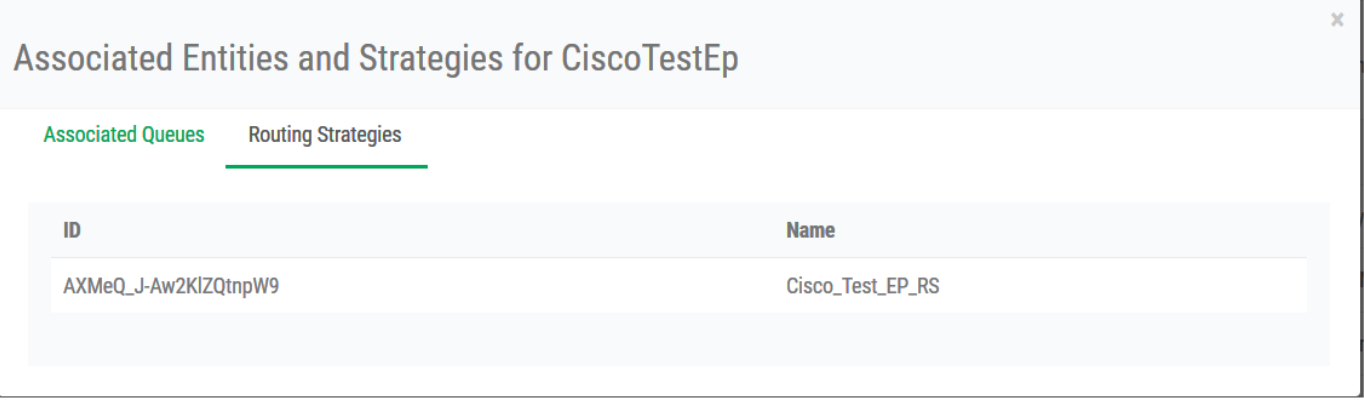

#### .لاخدإلl ةطقن فذحل 3 ةوطخلl ىلإ 1 ةوطخلا عبتا

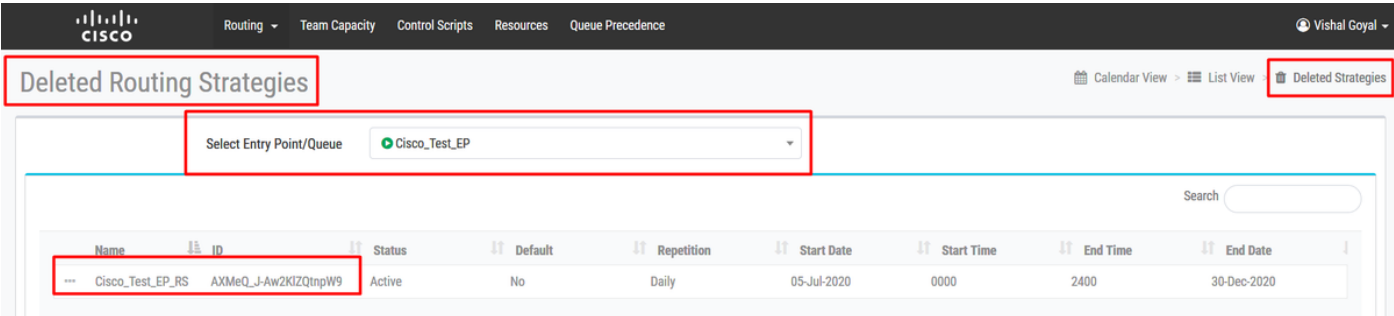

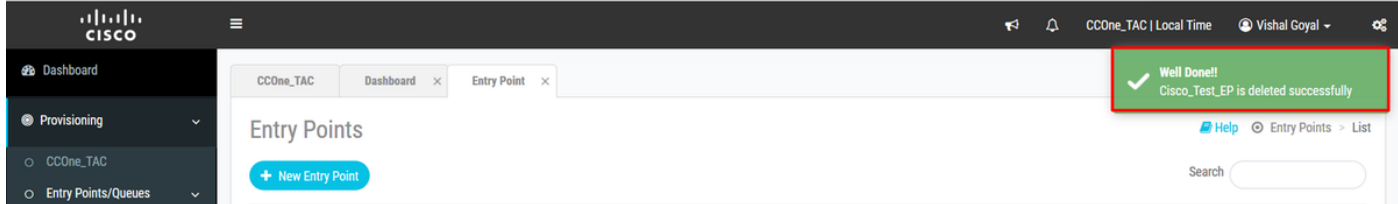

ةمجرتلا هذه لوح

ةي الآلال تاين تان تان تان ان الماساب دنت الأمانية عام الثانية التالية تم ملابات أولان أعيمته من معت $\cup$  معدد عامل من من ميدة تاريما $\cup$ والم ميدين في عيمرية أن على مي امك ققيقا الأفال المعان المعالم في الأقال في الأفاق التي توكير المالم الما Cisco يلخت .فرتحم مجرتم اهمدقي يتلا ةيفارتحالا ةمجرتلا عم لاحلا وه ىل| اًمئاد عوجرلاب يصوُتو تامجرتلl مذه ققد نع امتيلوئسم Systems ارامستناه انالانهاني إنهاني للسابلة طربة متوقيا.